#### Solution Manual for MATLAB Programming for Engineers 5th Edition Chapman 1111576718 9781111576714

Full link download Solution Manual:

#### [https://testbankpack.com/p/solution-manual-for-matlab](https://testbankpack.com/p/solution-manual-for-matlab-programming-for-engineers-5th-edition-chapman-1111576718-9781111576714/)[programming-for-engineers-5th-edition-chapman-1111576718-](https://testbankpack.com/p/solution-manual-for-matlab-programming-for-engineers-5th-edition-chapman-1111576718-9781111576714/) [9781111576714/](https://testbankpack.com/p/solution-manual-for-matlab-programming-for-engineers-5th-edition-chapman-1111576718-9781111576714/)

#### 2. MATLAB Basics

2.1 (a) The size of array1 is  $4 \square 5$ . (b) The value of array1(1,4) is -3.5. (c)  $array1(1;1:2:5)$  is a 4  $\Box$  3 array consisting of the first, third, and fifth columns of array1:

 $\gg$  array1(:,1:2:5) ans  $=$  $0$  2.1000 6.0000<br>0 -6.6000 3.4000  $0 \t -6.6000 \t 3.4000$ <br>2.1000 0.3000 1.3000 2.1000 0.3000<br>1.1000 0  $-2.0000$ 

(d)  $array1([1 3], end)$  consists of the elements in the first and third rows on the last column of array1:

 $\ast$  array1([1 3], end)

ans  $=$ 6.0000 1.3000

- 2.2 (a) Legal (b) Illegal—names must begin with a letter. (c) Legal (d) Illegal—names must begin with a letter. (e) Illegal—the apostrophe and the question mark are illegal characters.
- 2.3 (a) This is a three element row array containing the values 2, 5, and 8:

 $a = 2:3:8$  $a =$ 2 5 8

(b) This is a  $3 \square 3$  element array containing three identical columns:

 $\ast$  b = [a' a' a']  $b =$  $\begin{array}{cccc} 2 & 2 & 2 \\ 5 & 5 & 5 \end{array}$ 5 5 5 8 8 8

(c) This is a  $2 \square 2$  element array containing the first and third rows and columns of b:

 $\sqrt{c} = b(1:2:3,1:2:3)$  $c =$ 2 2 8 8

(d) This is a 1  $\Box$  3 row array containing the sum of a (= [2 5 8]) plus the second row of b (= [5 5] 5]):

 $\ast$  d = a + b(2,:)  $d =$ 7 10 13 (e) This is a  $1 \square 9$  row array containing:

$$
w = [zeros(1,3) ones(3,1)' 3:5']
$$
  
\n
$$
w = \begin{bmatrix} 0 & 0 & 0 & 1 & 1 & 1 & 3 & 4 & 5 \end{bmatrix}
$$

Note that the expression  $3:5'$  is the same as  $3:5$ , because the transpose operator applies to the single element 5 only:  $5'$  = 5. Both expressions produce the row array  $\lceil 1 \rceil$  3 5]. To produce  $= 5$ . Both expressions produce the row array  $[1 \ 3 \ 5]$ . To produce a column array, we would write the expression as  $(3:5)$ , so that the transpose operator applied to the entire vector.

(f) This statement swaps the first and third rows in the second column of array b:

 $\ast$  b([1 3],2) = b([3 1],2)  $b =$ 2 8 2  $\begin{array}{ccc} 5 & \quad 5 & \quad 5 \\ 8 & \quad 2 & \quad 8 \end{array}$ 8 2 8

(g) This statement produces nothing, because even the first element (1) is below the termination condition (5) when counting down:

» e = 1:-1:5  $e =$ Empty matrix: 1-by-0

2.4 (a) This is the third row of the array:

 $\ast$  array $1(3, :)$ ans  $=$  $=$ <br>2.1000 0.3000 0.1000 -0.4000 1.3000

(b) This is the third column of the array:

 $\sqrt{r}$  array1(:,3) ans  $=$ 2.1000 -5.6000 0.1000  $\Omega$ 

(c) This array consists of the first and third rows and the third and fourth columns of  $\arctan 1$ , with the third column repeated twice:

» array1(1:2:3,[3 3 4]) ans  $=$  $-2.1000$   $-2.1000$   $-3.5000$ <br>0.1000 0.1000  $-0.4000$  $0.1000$ 

(d) This array consists of the first row repeated twice:

 $\ast$  array1([1 1],:) ans  $=$ 

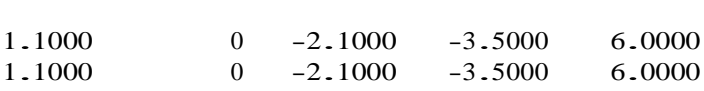

2.5 (a) This statement displays the number using the normal MATLAB format:

» disp (['value = ' num2str(value)]);  $value = 31.4159$ 

(b) This statement displays the number as an integer:

» disp (['value = ' int2str(value)]); value =  $31$ 

(c) This statement displays the number in exponential format:

» fprintf('value = %e\n',value); value = 3.141593e+001

(d) This statement displays the number in floating-point format:

» fprintf('value = %f\n',value);  $value = 31.415927$ 

(e) This statement displays the number in general format, which uses an exponential form if the number is too large or too small.

 $\ast$  fprintf('value =  $\gamma$ g\n',value);  $value = 31.4159$ 

(f) This statement displays the number in floating-point format in a 12-character field, with 4 digits after the decimal point:

» fprintf('value =  $12.4$ f\n',value);  $\text{v}$  fprintf('value = %<br>value = 31.4159

2.6 The results of each case are shown below.

(a) Legal: This is element-by-element addition.  $\sqrt{ }$  result = a + b  $result =$ 1 4  $-1$  6

(b) Legal: This is matrix multiplication. Since  $eye(2)$  is the  $2 \square 2$  identity matrix

 $\Box$ 10 $\Box$ ,

the  $\Box$ 0 1  $\Box$ 

result of the multiplication is just the original matrix a.

 $\sqrt{ }$  result = a  $*$  d result =  $\frac{1}{2}$ 2 1  $-1$  4

(c) Legal: This is element by element array multiplication

 $\ast$  result = a  $\cdot$  d result =  $\frac{1}{2}$  $\boldsymbol{0}$ 0 4

(d) Legal: This is matrix multiplication

 $\sqrt{8}$  result = a  $\sqrt[8]{6}$  c result <sup>=</sup> 5 2

(e) Illegal: This is element by element array multiplication, and the two arrays have differentsizes.

(f) Legal: This is matrix left division

 $\ast$  result = a \ b  $result =$  $-0.4444$  1.1111<br> $-0.1111$  0.7778  $-0.1111$ 

(g) Legal: This is element by element array left division:  $b(i) / a(i)$ 

 $\ast$  result = a .\ b  $result =$  $-0.5000$  3.0000<br>0 0.5000 0.5000

(h) Legal: This is element by element exponentiation

 $\sqrt{ }$  result = a  $\cdot$  b result <sup>=</sup> 0.5000 1.0000<br>1.0000 16.0000 16.0000

2.7 (a) 8.2 (b) 8.2 (c) 1.0 (d) 729 (e) 6561 (f) 729 (g) 4 (h) 4 (i) 3

2.8 (a)  $0.0 + 25.0i$  (b)  $-0.6224i$ 

2.9 The solution to this set of equations can be found using the left division operator:

 $\alpha = [-2.0 +5.0 +1.0 +3.0 +4.0 -1.0; ...]$  $2.0 -1.0 -5.0 -2.0 +6.0 +4.0; \ldots$  $-1.0 +6.0 -4.0 -5.0 +3.0 -1.0; \ldots$ 4.0  $+3.0$   $-6.0$   $-5.0$   $-2.0$   $-2.0$ ; ...  $-3.0 +6.0 +4.0 +2.0 -6.0 +4.0; \ldots$  $2.0 +4.0 +4.0 +4.0 +5.0 -4.0$ ];  $\phi$  b = [ 0.0; 1.0; -6.0; 10.0; -6.0; -2.0]; » a\b ans  $=$ 

0.6626 -0.1326 -3.0137 2.8355 -1.0852 -0.8360

2.10 A program to plot the height and speed of a ball thrown vertically upward is shown below:

```
% Script file: ball.m
%
% Purpose:<br>% To cal
     To calculate and display the trajectory of a ball
% thrown upward at a user-specified height and speed.
%
% Record of revisions:<br>% Date Programmer
                                         Description of change
% ==== ========== =====================
% 03/03/15 S. J. Chapman Original code
%
% Define variables:
% g -- Acceleration due to gravity (m/s^2)<br>% h -- Height (m)
% h - Height (m)<br>% h0 - Initial he
    h0 - Initial height (m)% t -- Time (s)<br>% v -- Vertical
\begin{array}{ccccc}\n\% & v & & --& \end{array} vertical Speed (m/s)<br>
\begin{array}{ccccc}\n\% & v0 & & --& \end{array} Initial Vertical Spee
    v0 -- Initial Vertical Speed (m/s)
% Initialize the acceleration due to gravity 
g = -9.81;% Prompt the user for the initial velocity.
v0 = input('Enter the initial velocity of the ball:');% Prompt the user for the initial height
h0 = input('Enter the initial height of the ball:');% We will calculate the speed and height for the first
% 10 seconds of flight. (Note that this program can be
% refined further once we learn how to use loops in a
% later chapter. For now, we don't know how to detect
% the point where the ball passes through the ground
% at height = 0.)
t = 0:0.5:10;h = zeros(size(t));v = zeros(size(t));h = 0.5 * g * t .^2 + v0 .* t + h0;
v = g^* t + v0;% Display the result 
plot(t,h,t,v);title('Plot of height and speed vs time');
xlabel('Time (s)');
```
10

```
ylabel('Height (m) and Speed (m/s)');
legend('Height','Speed');
grid on;
```
» ball Enter the initial velocity of the ball: <sup>20</sup> Enter the initial height of the ball: <sup>10</sup>

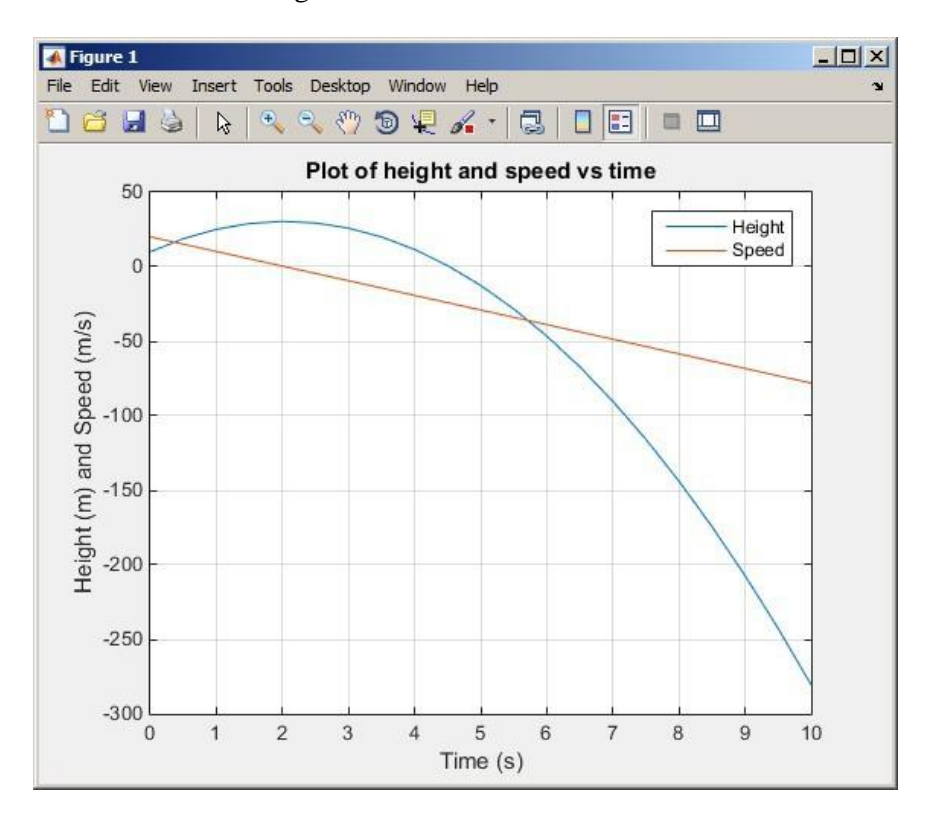

2.11 A program to calculate the distance between two points in a Cartesian plane is shown below:

```
% Script file: dist2d.m
%
% Purpose:<br>% To cal
     To calculate the distance between two points on a
% Cartesian plane.
%
% Record of revisions:<br>% Date Programmer
% Date Programmer Description of change
% ==== ========== =====================
% 03/03/15 S. J. Chapman Original code
%
% Define variables:<br>% dist -- Di
% dist -- Distance between points<br>% x1, y1 -- Point 1
% x1, y1 -- Point 1<br>% x2, y2 -- Point 2
              -- Point 2
```

```
% Prompt the user for the input points 
x1 = input('Enter x1: ');y1 = input('Enter y1: ');x2 = input('Enter x2: ');y2 = input('Enter y2: ');% Calculate distance
dist = sqrt((x1-x2)^2 + (y1-y2)^2);
% Tell user
disp (['The distance is ' num2str(dist)]);
```

```
» dist2d
Enter x1: -3Enter y1: 2
Enter x2: 6
Enter y2: -6The distance is 10
```
2.12 A program to calculate the distance between two points in a Cartesian plane is shown below:

```
% Script file: dist3d.m
%
% Purpose:
% To calculate the distance between two points on a<br>
<sup>%</sup> three-dimensional Cartesian plane.
      three-dimensional Cartesian plane.
%
% Record of revisions:
% Date Programmer Description of change
         % ==== ========== =====================
% 03/03/15 S. J. Chapman Original code
%
% Define variables:
% dist - Distance between points<br>
\frac{1}{2} \frac{1}{2} \frac{1}{2} \frac{1}{2} \frac{1}{2} \frac{1}{2} \frac{1}{2} \frac{1}{2} \frac{1}{2} \frac{1}{2} \frac{1}{2} \frac{1}{2} \frac{1}{2} \frac{1}{2} \frac{1}{2} \frac{1}{2} \frac{1}{2} \frac{1}{2} \frac{1% x1, y1, z1 -- Point 1<br>% x2, y2, z2 -- Point 2
     % x2, y2, z2 -- Point 2
% Prompt the user for the input points 
x1 = input('Enter x1: ');y1 = input('Enter y1: ');z1 = input('Enter z1: ');x2 = input('Enter x2: ');y2 = input('Enter y2: ');z2 = input('Enter z2: ');% Calculate distance
dist = sqrt((x1-x2)^2 + (y1-y2)^2 + (z1-z2)^2);
% Tell user
disp (['The distance is ' num2str(dist)]);
```

```
11
```

```
» dist3d
Enter x1: -3Enter y1: 2
Enter z1: 5
Enter x2: 3
Enter y2: -6Enter z2: -5The distance is 14.1421
```
2.13 A program to calculate power in dBm is shown below:

```
% Script file: decibel.m
%
% Purpose:<br>% To cal
% To calculate the dBm corresponding to a user-supplied
     power in watts.
%
% Record of revisions:<br>% Date Programmer
% Date Programmer Description of change
                   % ==== ========== =====================
% 03/03/15 S. J. Chapman Original code
%
% Define variables:<br>% dBm -- Po
% dBm -- Power in dBm<br>% pin -- Power in wat
              -- Power in watts
% Prompt the user for the input power.
pin = input('Enter the power in watts: ');
% Calculate dBm
dBm = 10 * \log 10 (pin / 1.0e-3);
% Tell user
disp (['Power = ' num2str(dBm) ' dBm']);
When this program is executed, the results are:
» decibel
Enter the power in watts: 10
Power = 40 dBm
» decibel
Enter the power in watts: 0.1
Power = 20 dBm
When this program is executed, the results are:
% Script file: db_plot.m
%
% Purpose:
% To plot power in watts vs power in dBm on a linear and
```
12

```
% log scale.
%
% Record of revisions:<br>% Date Programmer
% Date Programmer Description of change
       % ==== ========== =====================
% 03/03/15 S. J. Chapman Original code
%
% Define variables:<br>% dBm -- Po
% dBm -- Power in dBm<br>% pin -- Power in wat
             -- Power in watts
% Create array of power in watts 
pin = 1:2:100;% Calculate power in dBm
dBm = 10 * \log 10 (pin / 1.0e-3);
% Plot on linear scale 
figure(1);
plot(dBm,pin);
title('Plot of power in watts vs power in dBm');
xlabel('Power (dBm)'); 
ylabel('Power (watts)'); 
grid on;
% Plot on semilog scale 
figure(2);semilogy(dBm,pin);
title('Plot of power in watts vs power in dBm');
xlabel('Power (dBm)'); 
ylabel('Power (watts)'); 
grid on;
```
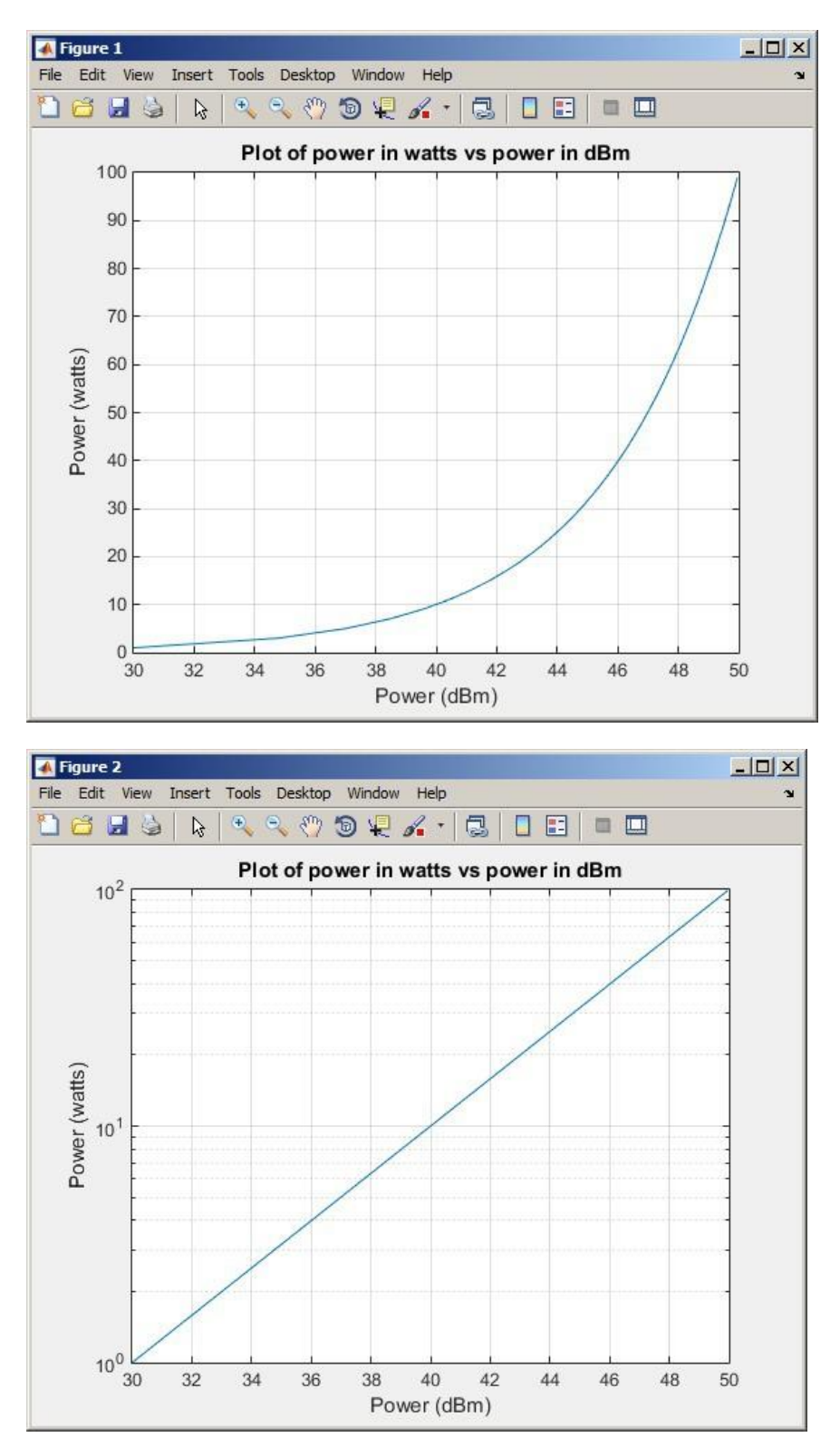

© 2016 Cengage Learning®. May not be scanned, copied or duplicated, or posted to a publicly accessible website, in whole or in part.

2.14 A program to calculate and plot the power consumed by a resistor as the voltage across the resistor is varied from 1 to 200 volts shown below:

```
% Script file: p_resistor.m
%
% Purpose:
% To plot the power consumed by a resistor as a function
% of the voltage across the resistor on both a linear and
% a log scale.
%
% Record of revisions:<br>% Date Progr
% Date Programmer Description of change
       % ==== ========== =====================
% 03/03/15 S. J. Chapman Original code
%
% Define variables:<br>% ir -- Curren
    ir -- Current in the resistor (A)<br>pr -- Power in the resistor (W)% pr -- Power in the resistor (W)<br>% r -- Resistance of resistor (o)
    r -- Resistance of resistor (ohms)
% vr -- Voltage across the resistor (V)<br>% vr db -- Voltage across the resistor (dR)% vr_db -- Voltage across the resistor (dBW)
% Set the resistance 
r = 1000:
% Create array of voltage across the resistor 
vr = 1:200;% Calculate the current flow through the resistor 
ir = vr / r;
% Calculate the power consumed by the resistor in watts 
pr = ir .* vr;
% Calculate the power consumed by the resistor in dBW
pr_db = 10 * log10(pr);% Plot on linear scale 
figure(1);
plot(vr,pr);
title('Plot of power in watts vs voltage in volts');
xlabel('Voltage (V)'); 
ylabel('Power (watts)'); 
grid on;
% Plot on semilog scale 
figure(2);
plot(vr,pr_db);
title('Plot of power in dBW vs voltage in volts');
xlabel('Voltage (V)'); 
ylabel('Power (dBW)'); 
grid on;
```
The resulting plots are shown below.

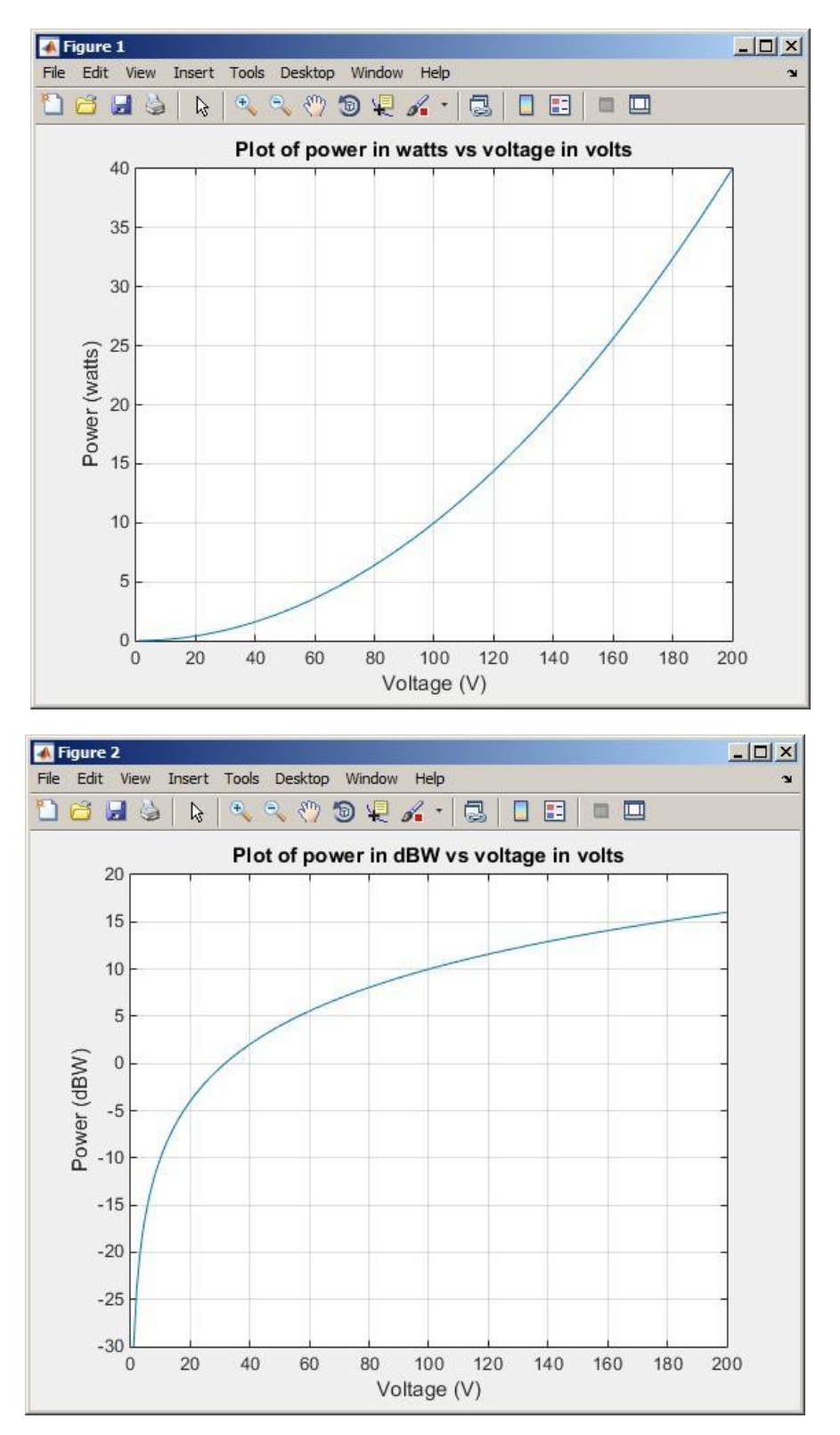

2.15 (a) A program that accepts a 3D vector in rectangular coordinates and calculates the vector in spherical coordinates is shown below:

```
% Script file: rect2spherical.m
\%% Purpose:
% To calculate the spherical coordinates of a vector given
     the 3D rectangular coordinates.
%
% Record of revisions:<br>% Date Programmer
% Date Programmer Description of change
       % ==== ========== =====================
% 03/04/15 S. J. Chapman Original code
%
% Define variables:
\frac{6}{x}, \frac{1}{x}, \frac{1}{x} -- Rectangular coordinates of vector<br>\frac{6}{x} r -- Length of vector
% r -- Length of vector<br>% theta -- Direction of vect
% theta -- Direction of vector (x,y) plane, in degrees<br>% phi -- Elevation angle of vector, in degrees
    phi -- Elevation angle of vector, in degrees
% Prompt the user for the input points 
x = input('Enter x: ');y = input('Enter y: ');z = input('Enter z: ');% Calculate polar coordinates. Note that "180/pi" converts
% from radians to degrees. r
= sqrt(x^2 + y^2 + z^2);
theta = atan2(y,x) * 180/pi;
phi = atan2(z, sqrt(x^2 + y^2))^ * 180/pi;% Tell user
disp ('The spherical coordinates are:');
disp (['r = ' num2str(r)]);
disp (['theta = ' num2str(theta)]);
disp (['phi = ' num2str(phi)]);When this program is executed, the results are:
>> rect2spherical
Enter x: 4
Enter y: 3
Enter z: 0
The spherical coordinates are:
r = 5theta = 36.8699phi = 0>> rect2spherical
```
Enter x: <sup>4</sup> Enter y: <sup>0</sup> Enter z: <sup>3</sup> The spherical coordinates are:

```
r = 5theta = 0phi = 36.8699
```
(b) A program that accepts a 3D vector in spherical coordinates (with the angles  $\Box$  and  $\phi$ in degrees) and calculates the vector in rectangular coordinates is shown below:

```
% Script file: spherical2rect.m
%
% Purpose:
% To calculate the 3D rectangular coordinates of a vector<br>% siven the spherical coordinates.
     given the spherical coordinates.
%
% Record of revisions:
% Date Programmer Description of change
       % ==== ========== =====================
% 03/04/15 S. J. Chapman Original code
%
% Define variables:
\frac{1}{2} x, y, z -- Rectangular coordinates of vector<br>\frac{1}{2} r -- Length of vector
    r -- Length of vector<br>theta -- Direction of vect
% theta -- Direction of vector (x,y) plane, in degrees<br>% phi -- Elevation angle of vector, in degrees
    phi -- Elevation angle of vector, in degrees
% Prompt the user for the input points 
r = input('Enter vector length r: ');theta = input('Enter plan view angle theta in degrees: ');
phi = input('Enter elevation angle phi in degrees: ');
% Calculate spherical coordinates. Note that "pi/180" converts
% from radians to degrees.
x = r * cos(\pi i * pi/180) * cos(\pi i * pi/180);y = r * cos(\pi + \pi i/180) * sin(\pi) + \pi i/180);z = r * sin(\pi + i \pi);
% Tell user
disp ('The 3D rectangular coordinates are:');
disp (\ulcorner x = ' \text{ num2str}(x) \urcorner);disp (\ulcorner 'y = 'num2str(y));
disp ([z = 'num2str(z)]);When this program is executed, the results are:
>> spherical2rect
Enter vector length r: 5
Enter plan view angle theta in degrees: 36.87
```
Enter elevation angle phi in degrees: <sup>0</sup> The rectangular coordinates are:  $x = 4$  $y = 3$  $z = 0$ >> spherical2rect Enter vector length r: <sup>5</sup>

```
Enter plan view angle theta in degrees: 0
Enter elevation angle phi in degrees: 36.87
The rectangular coordinates are:
x = 4y = 0z = 3
```
2.16 (a) A program that accepts a 3D vector in rectangular coordinates and calculates the vector in spherical coordinates is shown below:

```
% Script file: rect2spherical.m
%
% Purpose:
% To calculate the spherical coordinates of a vector given
     the 3D rectangular coordinates.
%
% Record of revisions:<br>% Date Progr
% Date Programmer Description of change
        % ==== ========== =====================
% 03/04/15 S. J. Chapman 0riginal code<br>% 1. 03/04/15 S. J. Chapman Modified to us
                                           Modified to use cart2sph
%
% Define variables:
% x, y, z -- Rectangular coordinates of vector
% r -- Length of vector<br>% theta -- Direction of vect
% theta -- Direction of vector (x,y) plane, in degrees<br>% phi -- Elevation angle of vector, in degrees
    phi -- Elevation angle of vector, in degrees
% Prompt the user for the input points 
x = input('Enter x: ');y = input('Enter y: ');z = input('Enter z: ');% Calculate polar coordinates. Note that "180/pi" converts
% from radians to degrees. 
[theta,phi,rf] = cart2sph(x,y,z);theta = theta * 180/pi;
phi = phi * 180/pi;% Tell user
disp ('The spherical coordinates are:');
disp (\lceil \text{'r} \rceil = \text{run}2str(r));
disp (['theta = ' num2str(theta)]);disp (\lceil \nmid \text{phi} = \cdot \text{num2str(\text{phi})});
When this program is executed, the results are:
```

```
>> rect2spherical
Enter x: 4
Enter y: 3
Enter z: 0
The spherical coordinates are:<br>r = 5= 5
```
<sup>©</sup> 2016 Cengage Learning®. May not be scanned, copied or duplicated, or posted to a publicly accessible website, in whole or in part.

```
theta = 36.8699phi = 0>> rect2spherical
Enter x: 4
Enter y: 0
Enter z: 3
The spherical coordinates are:
r = 5theta = 0phi = 36.8699
```
(b) A program that accepts a 3D vector in spherical coordinates (with the angles  $\Box$  and  $\phi$ in degrees) and calculates the vector in rectangular coordinates is shown below:

```
% Script file: spherical2rect.m
%
% Purpose:<br>% To cal
     To calculate the 3D rectangular coordinates of a vector
% given the spherical coordinates.
%
% Record of revisions:<br>% Date Progr
% Date Programmer Description of change
        % ==== ========== =====================
% 03/04/15 S. J. Chapman 0riginal code<br>% 1. 03/04/15 S. J. Chapman Modified to us
                                           Modified to use sph2cart
%
% Define variables:
\frac{1}{2} x, y, z -- Rectangular coordinates of vector<br>\frac{1}{2} r -- Length of vector
% r -- Length of vector<br>% theta -- Direction of vect
% theta -- Direction of vector (x,y) plane, in degrees<br>% phi -- Elevation angle of vector, in degrees
    phi -- Elevation angle of vector, in degrees
% Prompt the user for the input points 
r = input('Enter vector length r: ');theta = input('Enter plan view angle theta in degrees: ');
phi = input('Enter elevation angle phi in degrees: ');
% Calculate spherical coordinates. Note that "pi/180" converts
% from radians to degrees.
[x,y,z] = \text{sph2cart}(\text{theta*pi}/180,\text{phi*pi}/180,\text{r});% Tell user
disp ('The 3D rectangular coordinates are:');
disp ([x = 'num2str(x)]);disp (['y = 'num2str(y)]);disp ([z = 'num2str(z)]);When this program is executed, the results are:
>> spherical2rect
Enter vector length r: 5
Enter plan view angle theta in degrees: 36.87
```
20

```
Enter elevation angle phi in degrees: 0
The rectangular coordinates are:
x = 4y = 3z = 0>> spherical2rect
Enter vector length r: 5
Enter plan view angle theta in degrees: 0
Enter elevation angle phi in degrees: 36.87
The rectangular coordinates are:
x = 4y = 0z = 3
```
- 
- 2.17 A program to calculate cosh(x) both from the definition and using the MATLAB intrinsic function is shown below. Note that we are using **fprintf** to display the results, so that we can control the number of digits displayed after the decimal point:

```
% Script file: cosh1.m
%
% Purpose:<br>% To cal
     To calculate the hyperbolic cosine of x.
%
% Record of revisions:<br>% Date Progr
                  Programmer Description of change
% ==== ========== =====================
% 03/04/15 S. J. Chapman Original code
%
% Define variables:
% x -- Input value
% res1 - cosh(x) from the definition<br>% res2 - cosh(x) from the MATLAB fund
    res2 -- cosh(x) from the MATLAB function
% Prompt the user for the input power. 
x = input('Enter x: ');% Calculate cosh(x)
res1 = ( exp(x) + exp(-x) ) / 2;
res2 = cosh(x);% Tell user
fprintf('Result from definition = $14.10f\n\times', res1);
fprintf('Result from function = $14.10f\n\pi',res2);
When this program is executed, the results are:
» cosh1
Enter x: 3
```
Result from definition  $= 10.0676619958$ Result from function  $= 10.0676619958$ 

A program to plot cosh x is shown below:

```
% Script file: cosh_plot.m
%
% Purpose:<br>% To plo
     To plot cosh x vs x.
\%% Record of revisions:<br>% Date Programmer
% Date Programmer Description of change
                   % ==== ========== =====================
% 03/04/15 S. J. Chapman Original code
%
% Define variables:<br>% x -- in
% x -- input values<br>% \cosh x -- \cosh(x)-- \cosh(x)% Create array of power in input values 
x = -3:0.1:3;% Calculate cosh(x)
coshx = cosh(x);% Plot on linear scale 
plot(x,coshx);
title('Plot of cosh(x) vs x');
xlabel('x'); 
ylabel('cosh(x)');
grid on;
```
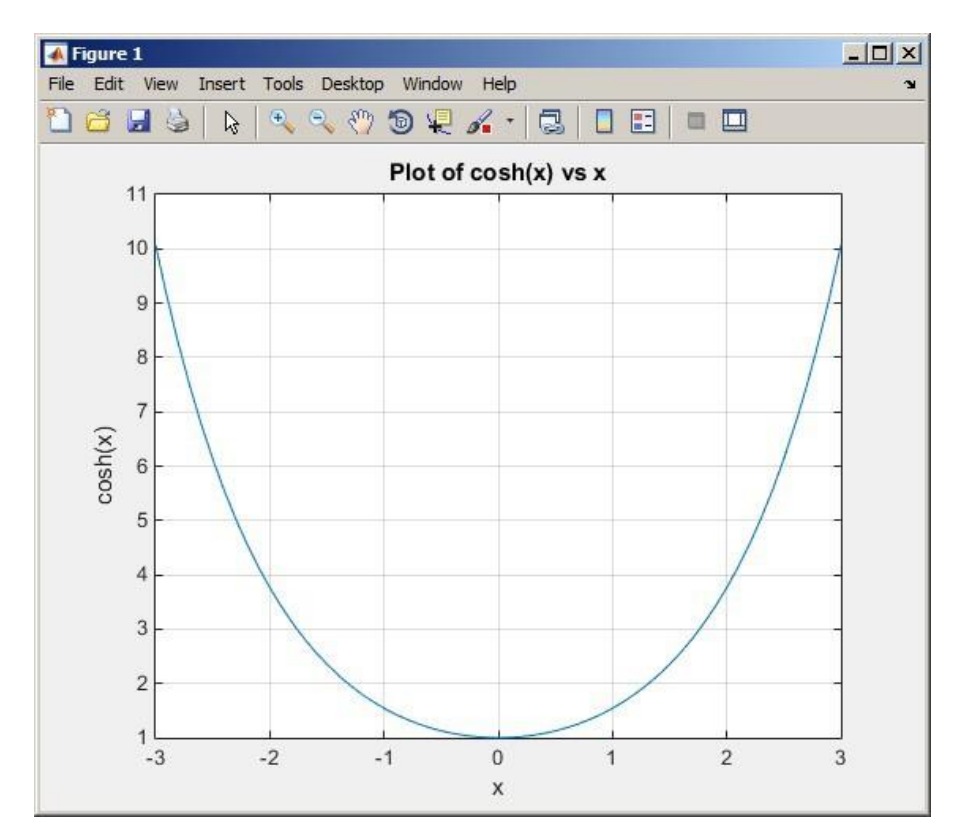

The resulting plot is shown below. Note that the function reaches a minimum value of 1.0 at  $x = 0$ .

2.18 A program to calculate the energy stored in a spring is shown below:

```
% Script file: spring.m
%
% Purpose:<br>% To cal
     To calculate the energy stored in a spring.
%
% Record of revisions:<br>% Date Progr
% Date Programmer Description of change
       % ==== ========== =====================
% 11/14/07 S. J. Chapman Original code
%
% Define variables:
% energy -- Stored energy (J)<br>% f -- Force on spring (J)-- Force on spring (N)
% k -- Spring constant (N/m)<br>% x -- Displacement (m)
    % x -- Displacement (m)
% Prompt the user for the input force and spring constant. 
f = input('Enter force on spring (N):');k = input('Enter spring constant (N/m):');% Calculate displacement x
x = f/k;
```

```
% Calculate stored energy 
energy = 0.5 * k * x^2;
% Tell user
fprintf('Displacement = \Lambda.3f meters\n',x);
fprintf('Stored energy = %.3f joules\n',energy);
```
When this program is executed, the results are as shown below. The second spring stores the most energy.

```
» spring
Enter force on spring (N): 20
Enter spring constant (N/m): 200
Displacement = 0.100 meters
Stored energy = 1.000 joules
» spring
Enter force on spring (N): 30
Enter spring constant (N/m): 250
Displacement = 0.120 meters
Stored energy = 1.800 joules
» spring
Enter force on spring (N): 25
Enter spring constant (N/m): 300
Displacement = 0.083 meters
Stored energy = 1.042 joules
» spring
Enter force on spring (N): 20
Enter spring constant (N/m): 800
Displacement = 0.050 meters
Stored energy = 0.500 joules
```
#### 2.19 A program to calculate the resonant frequency of a radio is shown below:

```
% Script file: radio.m
%
% Purpose:
% To calculate the resonant frequency of a radio.
%
% Record of revisions:<br>% Date Progr
                 Programmer Description of change
% ==== ========== =====================
% 03/05/15 S. J. Chapman Original code
%
% Define variables:
% c -- Capacitance (F)<br>% freq -- Resonant frequen
   freq -- Resonant frequency (Hz)
% 1 -- Inductance (H)
% Prompt the user for the input force and spring constant. 
l = input('Enter inductance in henrys: ');
c = input('Enter capacitance in farads:');% Calculate resonant frequency
```
<sup>©</sup> 2016 Cengage Learning®. May not be scanned, copied or duplicated, or posted to a publicly accessible website, in whole or in part.

```
freq = 1 / ( 2 * pi * sqrt(1 * c));
```

```
% Tell user
fprintf('Resonant frequency = \Lambda.1f Hz\n',freq);
```
» radio Enter inductance in henrys: 0.25e-3 Enter capacitance in farads: 0.1e-9 Resonant frequency = 1006584.2 Hz

2.20 (a) A program to calculate the frequency response of a radio receiver is shown below:

```
% Script file: radio2.m
%
% Purpose:
% To plot the frequency response of a radio receiver.
%
% Record of revisions:<br>% Date Programmer
% Date Programmer Description of change
                      % ==== ========== =====================
% 03/05/15 S. J. Chapman Original code
%
% Define variables:<br>% c -- Ca
% c -- Capacitance (F)<br>% freq -- Resonant frequen
% freq -- Resonant frequency (Hz)<br>
% 1 -- Inductance (H)
                -- Inductance (H)\begin{array}{ccc} \n\% & r & \n\end{array} -- resistance (ohms)<br>
\begin{array}{ccc} \n\% & v & \n\end{array} -- output viltage (V
   v -- output viltage (V)
\begin{array}{ccc} \n\% & \text{v0} & \n\end{array} -- input voltage (V)<br>
\begin{array}{ccc} \n\% & \text{w} & \n\end{array} -- Angular frequency
    w -- Angular frequency (rad/s)
% Initialise values
c = 0.1e-9;1 = 0.25e-3:
r = 50;<br>r = 50;r = 50;<br>v0 = 10e-3;% Create an array of frequencies centered on 1 MHz,
% which is the resonant frequency 
freq = (0.7:0.001:1.3) * 1e6;
% Calculate w
w = 2 * pi * freq;% Calculate output voltage
v = v0 .* r ./ sqrt( r^2 + (w.*1 - 1./(w.*c)).<sup>2</sup> );
% Plot on linear scale 
plot(freq,v);
title('Plot of output voltage vs frequency');
xlabel('Frequency (Hz)');
```
<sup>©</sup> 2016 Cengage Learning®. May not be scanned, copied or duplicated, or posted to a publicly accessible website, in whole or in part.

```
ylabel('Voltage (V)');
grid on;
```
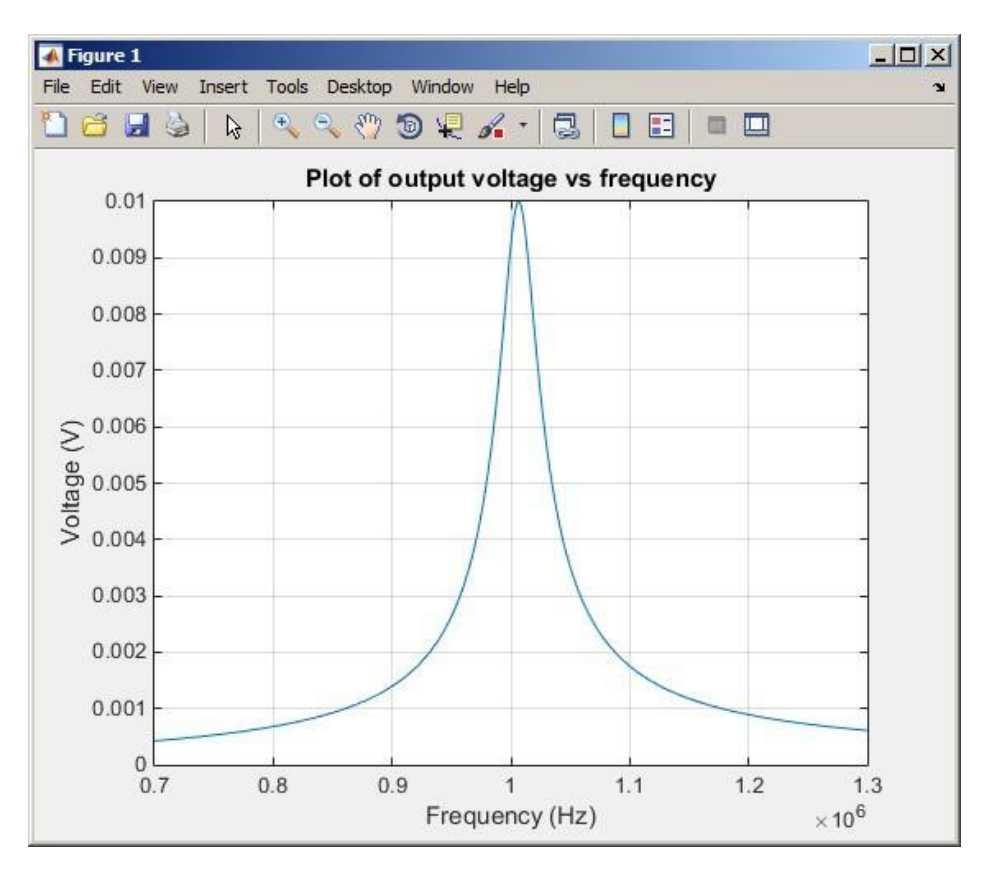

The resulting frequency response is shown below. Note that the function reaches a minimum value of 1.0 at  $x = 0$ .

(b) The resonant frequency of this circuit is about 1.007 MHz. If the frequency is changed to 1.1 MHz, the output voltage will be 1.75 mV instead of the 10 mV at the resonant frequency. This receiver is not very selective—real radios do much better.

- (c) The output voltage drops from 10 mV to 5 mV at 0.979 MHz and 1.035 MHz.
- 2.21 A program to calculate the output power of the receiver for a given input voltage and frequency is shown below:

```
% Script file: radio3.m
%
% Purpose:<br>% To cal
    To calculate the output power of a radio receiver.
%
% Record of revisions:<br>% Date Progr
      Date Programmer Description of change
% ==== ========== =====================
% 03/05/15 S. J. Chapman Original code
%
% Define variables:
```

```
% c -- Capacitance (F)<br>% freq -- Resonant frequen
    freq -- Resonant frequency (Hz)
% 1 -- Inductance (H)
% r -- resistance (ohms)<br>% p -- output power (W)
                -- output power (W)
\begin{array}{ccc} \n\% & v & \n\end{array} -- output viltage (V)<br>
\begin{array}{ccc} \n\% & v0 & \n\end{array} -- input voltage (V)
                -- input voltage (V)
% w -- Angular frequency (rad/s)
% Initialise values 
c = 0.1e-9;
1 = 0.25e-3;r = 50;% Get voltage and frequency
v0 = input('Enter voltage (V):');freq = input('Enter frequency (Hz): ');
% Calculate w
w = 2 * pi * freq;% Calculate output voltage
v = v0 .* r ./ sqrt( r^2 + (w.*1 - 1./(w.*c)).<sup>2</sup> );
% Calculate output power (\frac{-v^2}{r})p = v^2 / r;% Tell user
fprintf('Output power = \mathscr{C}f \mathbb{W}\langle n, p \rangle;
When this program is executed, the results are:
» radio3
Enter voltage (V): 1
Enter frequency (Hz): 1e6
Output power = 0.017061 W
» radio3
Enter voltage (V): 1
Enter frequency (Hz): 0.95e6
Output power = 0.001388 W
The power ration in dB is
\mu dB = 10*1og10(0.017061/0.001388)
```
The second signal is suppressed by about 11 dB compared to the first signal.

 $dB =$ 

10.8962

2.22 (a) A program for calculating the turning radius of the aircraft is shown below:

```
% Script file: turning.m
%
% Purpose:<br>% To cal
     To calculate the turning radius of an aircraft flying
% in a circle, based on speed and max g.
%
% Record of revisions:<br>% Date Programmer
% Date Programmer Description of change
       % ==== ========== =====================
% 03/05/15 S. J. Chapman Original code
%
% Define variables:<br>% g = -Ma% g -- Max acceleration (g)
% grav -- Acceleration of gravity (9.81 \text{ m/s2})<br>% mach1 -- Speed of sound (340 \text{ m/s})-- Speed of sound (340 m/s)
% radius -- Turning radius (m)<br>% speed -- Aircraft speed in 1
              -- Aircraft speed in Mach
% Initialise values 
grav = 9.81;
mach1 = 340;
% Get speed and max g
speed = input('Enter speed (Mach): ');
g = input('Enter max acceleration (g):');% Calculate radius
radius = (speed * mach1).^ 2 / (g * grav);
% Tell user
fprintf('Turning radius = \frac{m}{n}, radius);
When this program is executed, the results are:
\gg turning
Enter speed (Mach): .85
Enter max acceleration (g): 2
Turning radius = 4256.931702 m
The turning radius is 4257 meters.
(b) When this program is executed with the new speed, the results are:
>> turning
Enter speed (Mach): 1.5
Enter max acceleration (g): 2
Turning radius = 13256.880734 m
The turning radius is now 13257 meters.
```
<sup>©</sup> 2016 Cengage Learning®. May not be scanned, copied or duplicated, or posted to a publicly accessible website, in whole or in part.

(c) A program to plot the turning radius as a function of speed for a constant max acceleration is shown below:

```
% Script file: turning2.m
%
% Purpose:
% To plot the turning radius of an aircraft as a function
     of speed.
%
% Record of revisions:<br>% Date Programmer
% Date Programmer Description of change
                  % ==== ========== =====================
% 03/05/15 S. J. Chapman Original code
%
% Define variables:
% g -- Max acceleration (g)
            -- Acceleration of gravity (9.81 m/s2)
\frac{1}{2} mach1 -- Speed of sound (340 m/s)
% max_speed -- Maximum speed in Mach numbers
% min_speed -- Minimum speed in Mach numbers
% radius -- Turning radius (m)<br>% speed -- Aircraft speed in 1
    speed -- Aircraft speed in Mach
% Initialise values 
grav = 9.81;
mach1 = 340;
% Get speed and max g
min speed = input('Enter min speed (Mach): ');
max_speed = input('Enter min speed (Mach): '); 
g = input('Enter max acceleration (g):');% Calculate range of speeds
speed = min_speed:(max_speed-min_speed)/20:max_speed;
% Calculate radius
radius = (speed * mach1).^ 2 / ( g * grav );
% Plot the turning radius versus speed 
plot(speed,radius/1000);
title('Plot of turning radius versus speed');
xlabel('Speed (Mach)'); 
ylabel('Turning radius (km)'); 
grid on;
When this program is executed, the results are as shown below:
```

```
\gg turning2
Enter min speed (Mach): 0.5
Enter min speed (Mach): 2.0
Enter max acceleration (g): 2
```
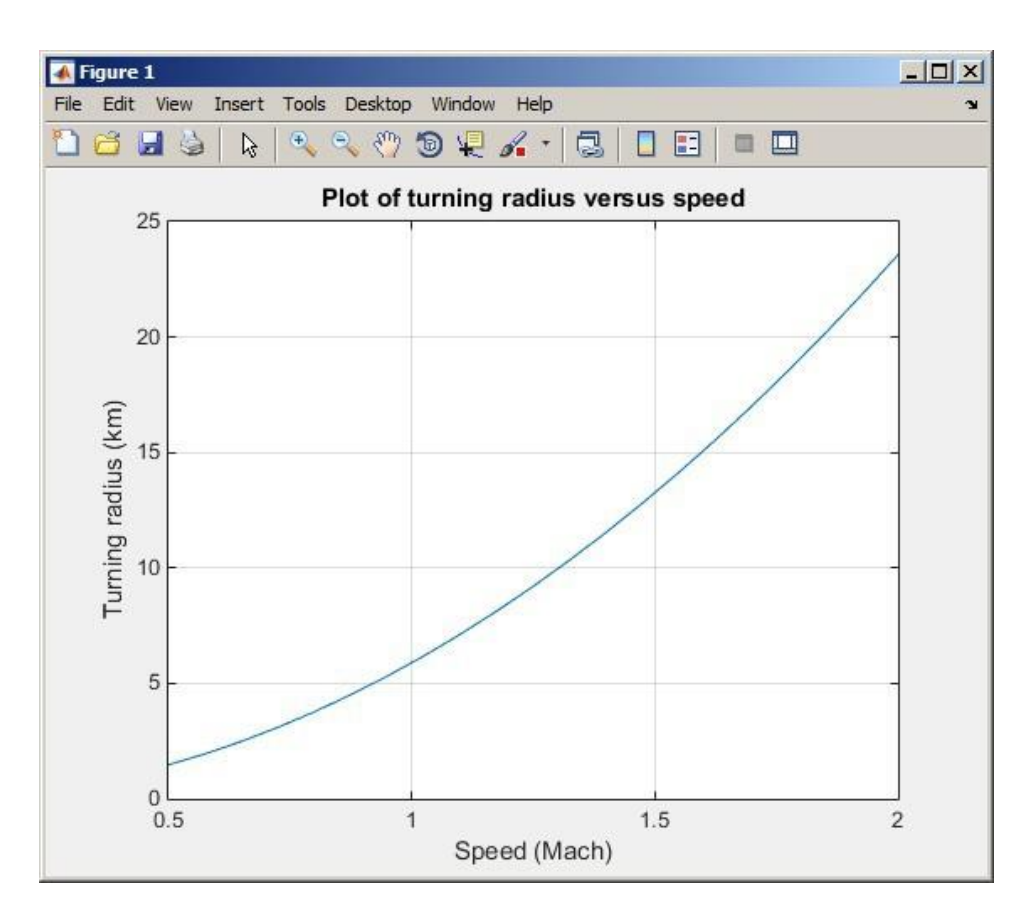

(d) When this program is executed, the results are:

```
>> turning
Enter speed (Mach): 1.5
Enter max acceleration (g): 7
Turning radius = 3787.680210 m
```
The turning radius is now 3788 meters.

(e) A program to plot the turning radius as a function of centripetal acceleration is shown below:

```
% Script file: turning3.m
%
% Purpose:
% To plot the turning radius of an aircraft as a function
     of centripetal acceleration.
%
% Record of revisions:<br>% Date Programmer
% Date Programmer Description of change
       % ==== ========== =====================
% 03/05/15 S. J. Chapman Original code
%
% Define variables:
% g -- Acceleration (g)
% grav -- Acceleration of gravity (9.81 \text{ m/s2})<br>% machl -- Speed of sound (340 \text{ m/s})mach1 -- Speed of sound (340 \text{ m/s})
```

```
30
```

```
% max_g -- Maximum accleration in g's
% max_g    -- Maximum accleration in g s<br>%   min_g     -- Minimum accleration in g's
% min_g -- Minimum accleration in g's<br>% radius -- Turning radius (m)
% speed -- Aircraft speed in Mach
% Initialise values 
grav = 9.81;
mach1 = 340;
% Get speed and max g
speed = input('Enter speed (Mach): ');
min_g = input('Enter min acceleration (g):');max_g = input('Enter min acceleration (g):');% Calculate range of accelerations 
g = min_g:(max_g-min_g)/20:max_g;% Calculate radius
radius = (speed * mach1).^ 2 ./ ( g * grav);
% Plot the turning radius versus speed 
plot(g,radius/1000);
title('Plot of turning radius versus acceleration');
xlabel('Centripetal acceleration (g)');
ylabel('Turning radius (km)');
grid on;
```
When this program is executed, the results are as shown below:

```
\gg turning3
Enter speed (Mach): 0.85
Enter min acceleration (g): 2
Enter min acceleration (g): 8
```
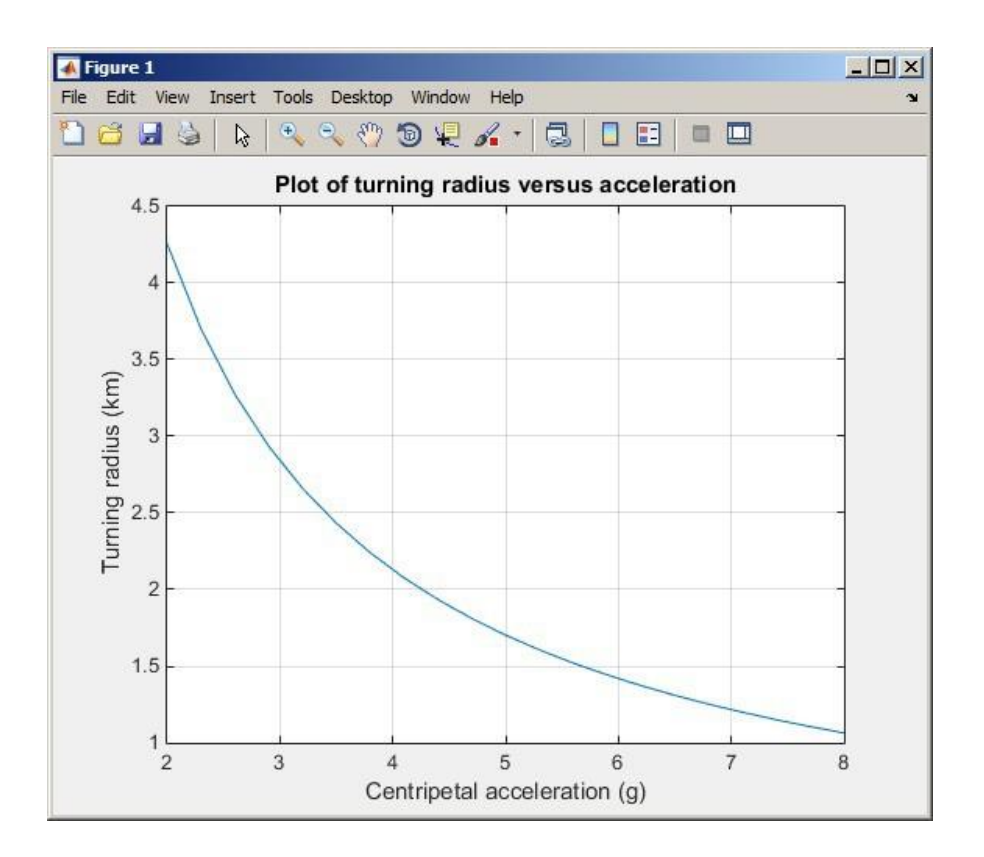

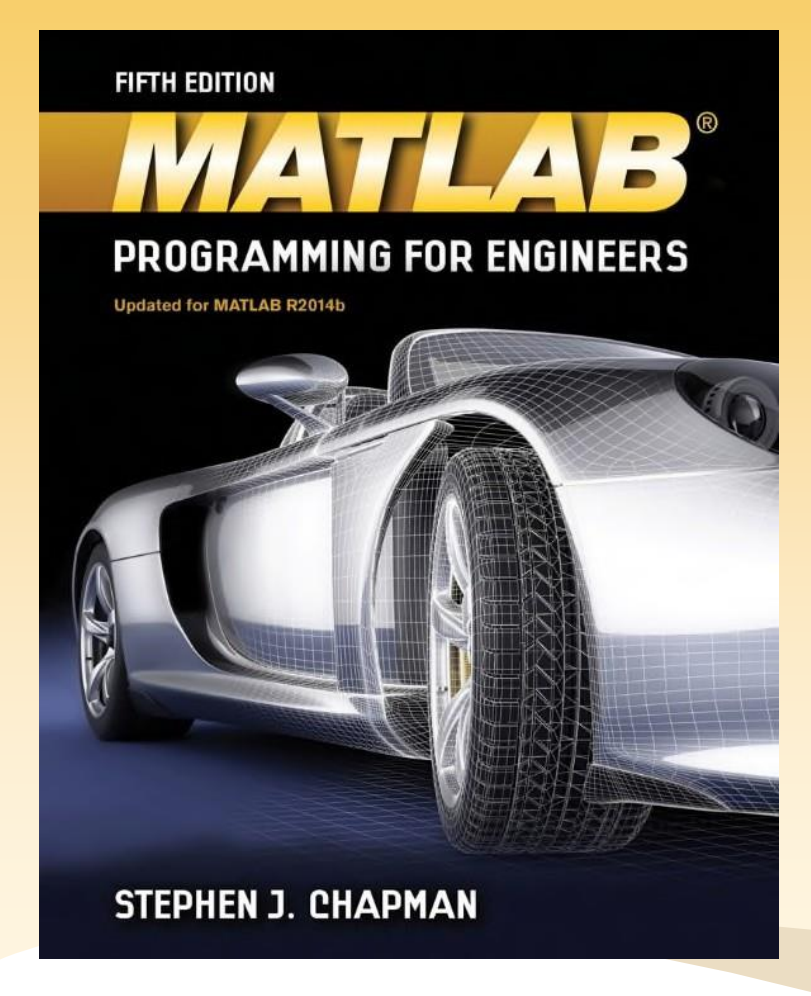

#### Chapter 2

#### MATLAB Basics

1 © 2016 Cengage Learning Engineering. All Rights Reserved.

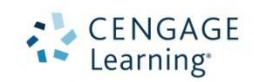

Chapman

Chapman

#### **Overview**

- 2.1 Variables and Arrays
- 2.2 Creating and Initializing Variables in MATLAB
- 2.3 Multidimensional Arrays
- 2.4 Subarrays
- 2.5 Special Values
- 2.6 Displaying Output Data
- 2.7 Data Files

#### Overview (continued)

- 2.8 Scalar and Array Operations
- 2.9 Hierarchy of Operations
- 2.10 Built-in MATLAB Functions
- 2.11 Introduction to Plotting
- 2.12 Examples (see text)
- 2.13 Debugging MATLAB Programs

2.14 Summary

Chapman

## 2.1 Variables and Arrays

The fundamental unit of data in any MATLAB program is the array

Chapman

An array is a collection of data values organized into rows and columns and is known by a single name

Arrays can be classified as either vectors or matrices

#### More on Variables and Arrays

Scalars are treated as arrays with only one row and one column

Chapman

The size of an array is given as # of rows by # of columns

A MATLAB variable is a region of memory containing an array and is known by a user-specified name

MATLAB Programming for Engineers, 5<sup>th</sup> edition th edition Chapman Chapman Chapman Chapman Chapman Chapman Chapman Chapman Chapman Chapman Chapman Chapman Chapman Chapman Chapman Chapman Chapman Chapman Chapman Chapman Chapman Chapman Chapman Chapman Chapman Chapman Cha

#### Introduction to Data Types

The most common types of MATLAB variables are double and char

Variables of type double consist of scalars or arrays of 64-bit double-precision floating-point numbers. They can hold real, imaginary, or complex values

Variables of type char consist of scalars or arrays of 16-bit values, each representing a single character. Arrays of this type are used to hold character strings

The type of data assigned to a variable determines its type when it is created

#### 2.2 Creating and Initializing Variables in MATLAB

There are three common ways to initialize a variable in MATLAB:

- 1. Assign data to the variable in an assignment statement var = expression;
- 2. Input data into the variable from the keyboard var = input('Enter an input value: ');
- 3. Read data from a file

(will be discussed in Section 2.7)

#### More on Assignment Statements

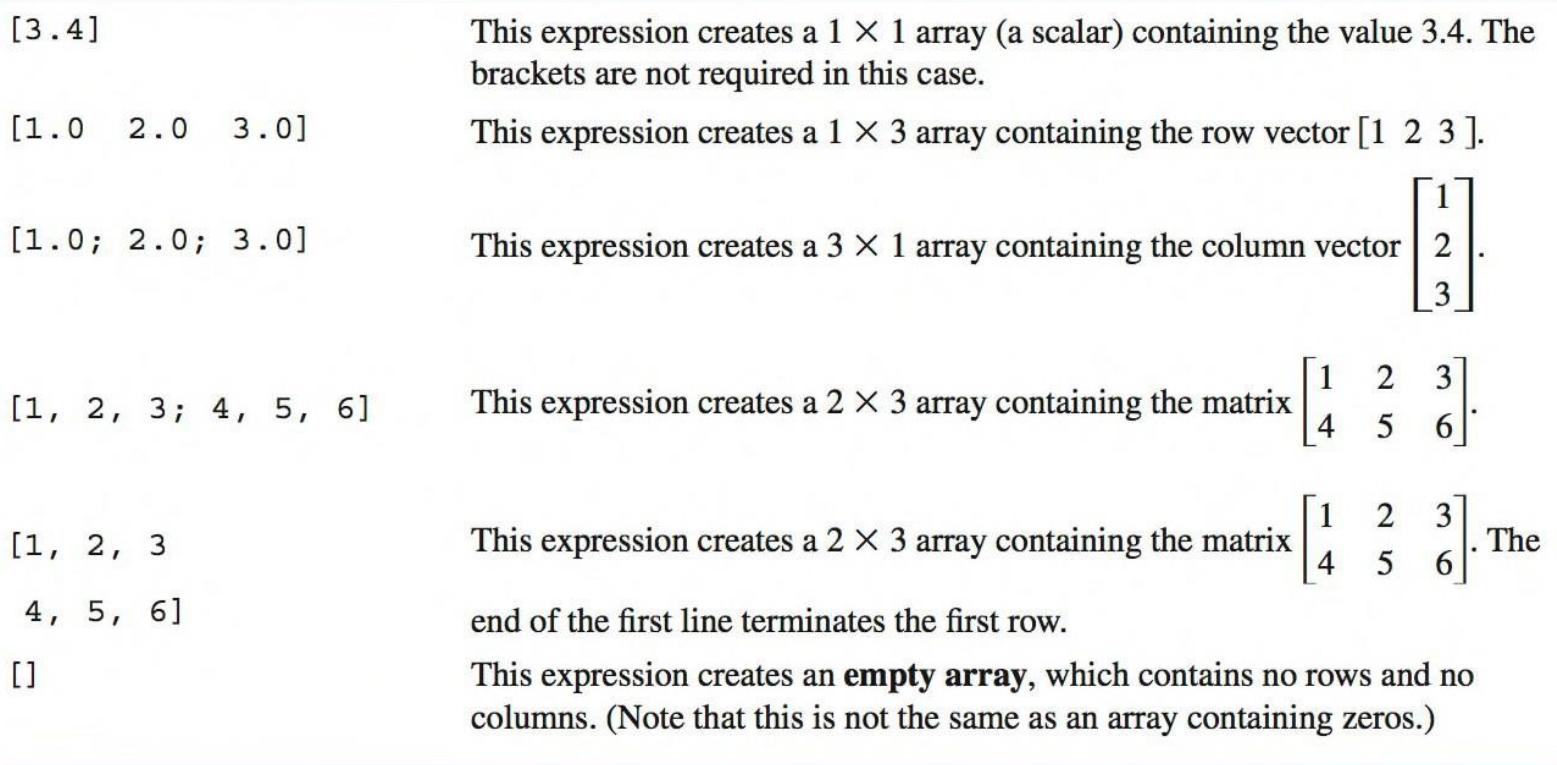

MATLAB Programming for Engineers, 5<sup>th</sup> edition th edition Chapman Chapman Chapman Chapman Chapman Chapman Chapman Chapman Chapman Chapman Chapman Chapman Chapman Chapman Chapman Chapman Chapman Chapman Chapman Chapman Chapman Chapman Chapman Chapman Chapman Chapman Cha

## Initializing with Shortcut Expressions

The colon operator specifies a whole series of values by specifying the first value in the series, the stepping increment, and the last value in the series

#### first:incr:last

The transpose operator (denoted by an apostrophe) swaps the row and columns of any array to which it is applied

#### Initialize with Built-in Functions

#### Table 2.1: MATLAB Functions Useful for Initializing Variables

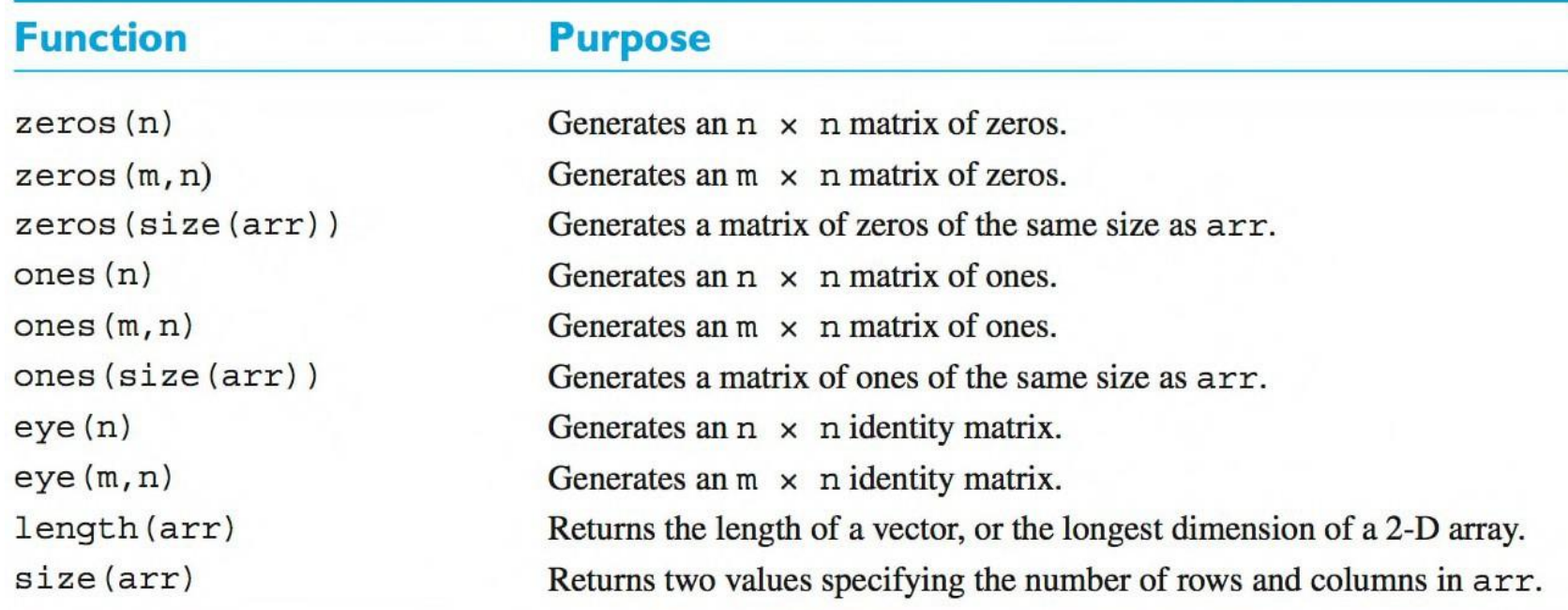

#### 2.3 Multidimensional Arrays

MATLAB allows us to create arrays with as many dimensions as needed for a particular problem. You access an element in an array using its indices:  $a(1, 5)$   $a(:, : , 1)$   $a(5)$ 

MATLAB always allocates array elements in column major order, i.e., allocating the first column in memory, then the second, then the third, etc.

MATLAB Programming for Engineers, 5<sup>th</sup> edition th edition Chapman Chapman Chapman Chapman Chapman Chapman Chapman Chapman Chapman Chapman Chapman Chapman Chapman Chapman Chapman Chapman Chapman Chapman Chapman Chapman Chapman Chapman Chapman Chapman Chapman Chapman Cha

### 2.4 Subarrays

It is possible to select and use subsets of MATLAB arrays as though they were separate arrays

To select a portion of an array, just include a list of all of the elements to be selected in the parentheses after the array name

When used in an array subscript, the special function end returns the highest value taken on by that subscript

> $arr3 = [1 \ 2 \ 3 \ 4 \ 5 \ 6 \ 7 \ 8];$  $arr3(5:end) = [5 \ 6 \ 7 \ 8]$

### 2.5 Special Values

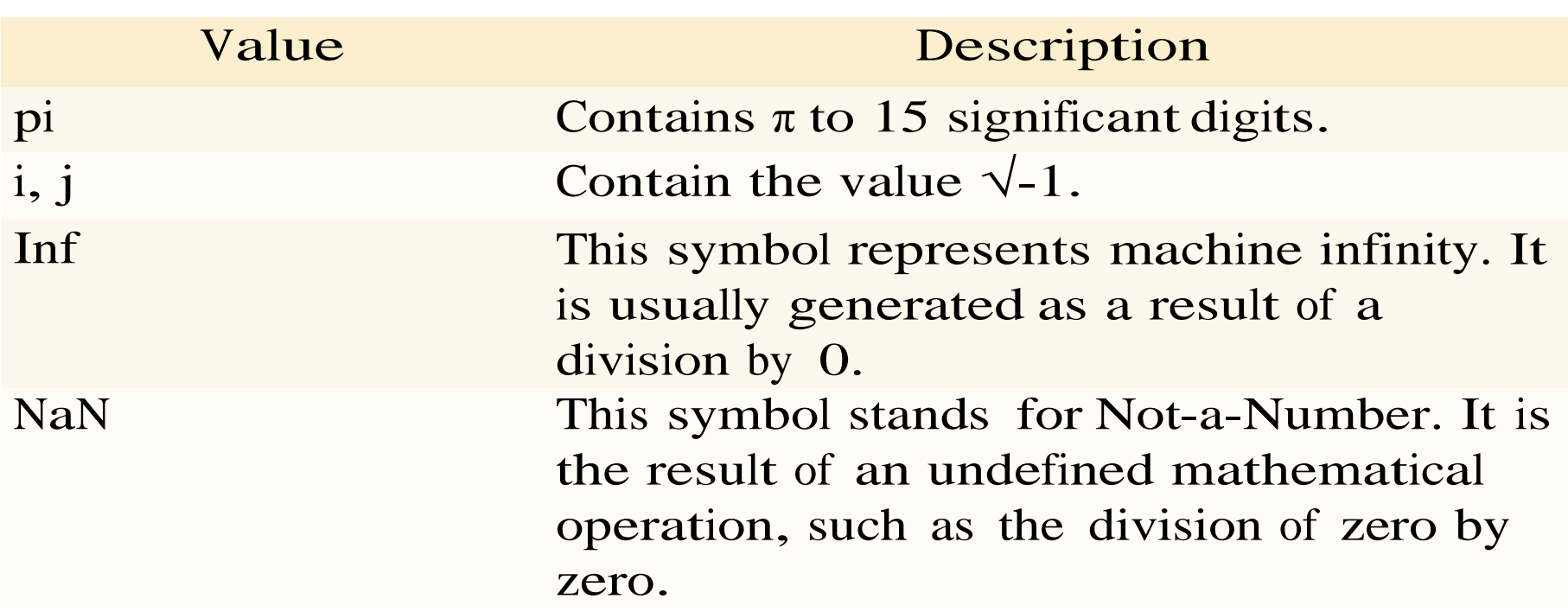

#### 2.5 Special Values

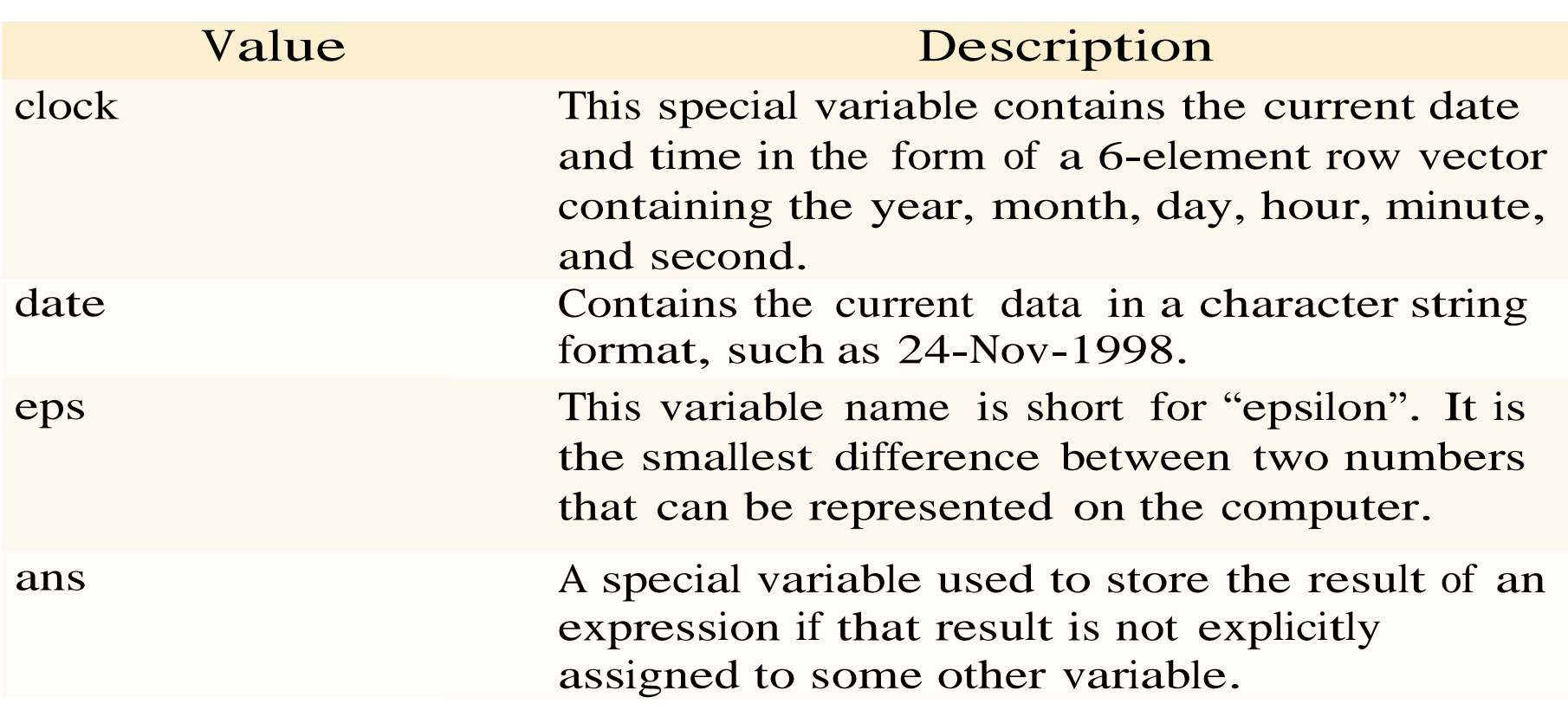

MATLAB Programming for Engineers, 5<sup>th</sup> edition th edition Chapman Chapman Chapman Chapman Chapman Chapman Chapman Chapman Chapman Chapman Chapman Chapman Chapman Chapman Chapman Chapman Chapman Chapman Chapman Chapman Chapman Chapman Chapman Chapman Chapman Chapman Cha

## 2.6 Displaying Output Data

When data is echoed in the Command Window, some values are printed using a default format

This default format can be changed in one of two ways: from the main MATLAB Window menu or using the format command

A more flexible way to display data is with the fprintf function lexible way to display data is with the fprintf<br>fprintf('The value of pi is %f \n',pi) %f is a conversion character (specifying floating point format) \n is an escape character (calling for <sup>a</sup> new line)

Chapman

#### 2.7 Data Files

The save command saves data from the current MATLAB workspace into a disk file save filename var1 var2 var3

By default, the data file will be a MAT-file: a special compact format

The load command loads data from <sup>a</sup> disk file into the current MATLAB workspace

load filename

## 2.8 Scalar and Array Operations

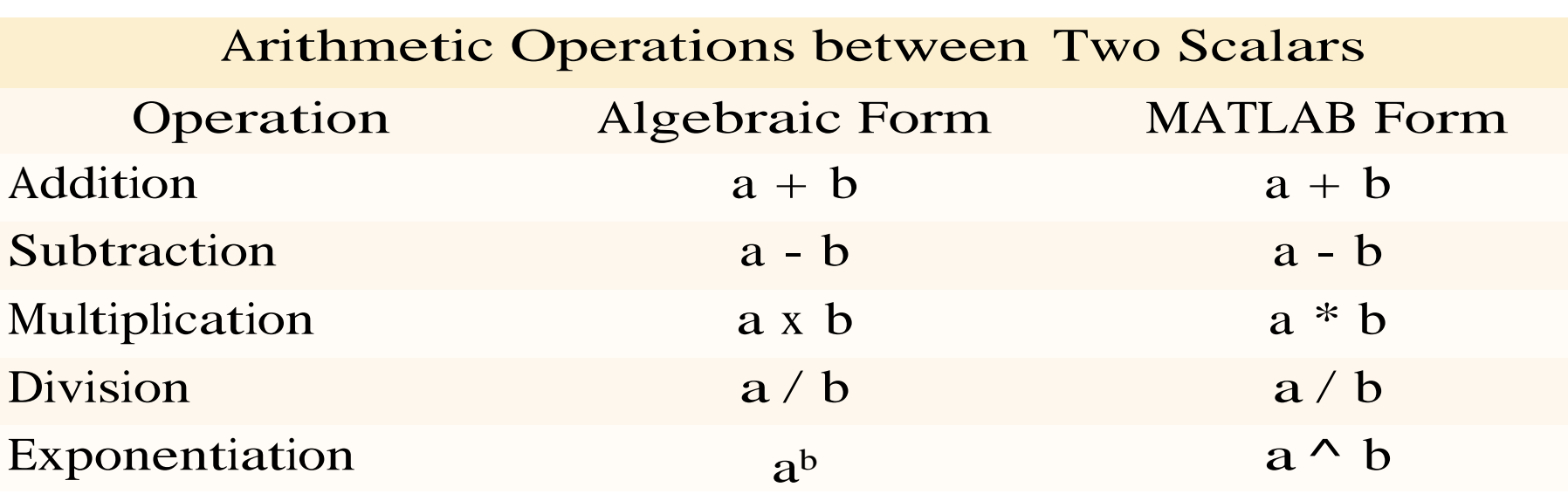

17 © 2016 Cengage Learning Engineering. All Rights Reserved.

Chapman

#### Array Operations

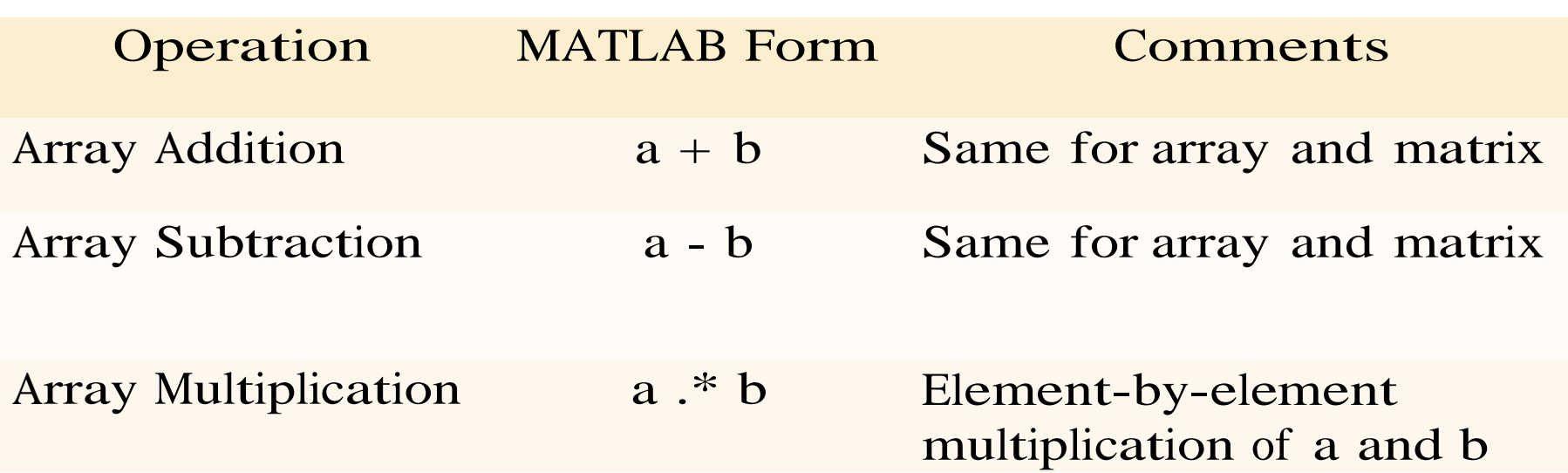

# Array Operations

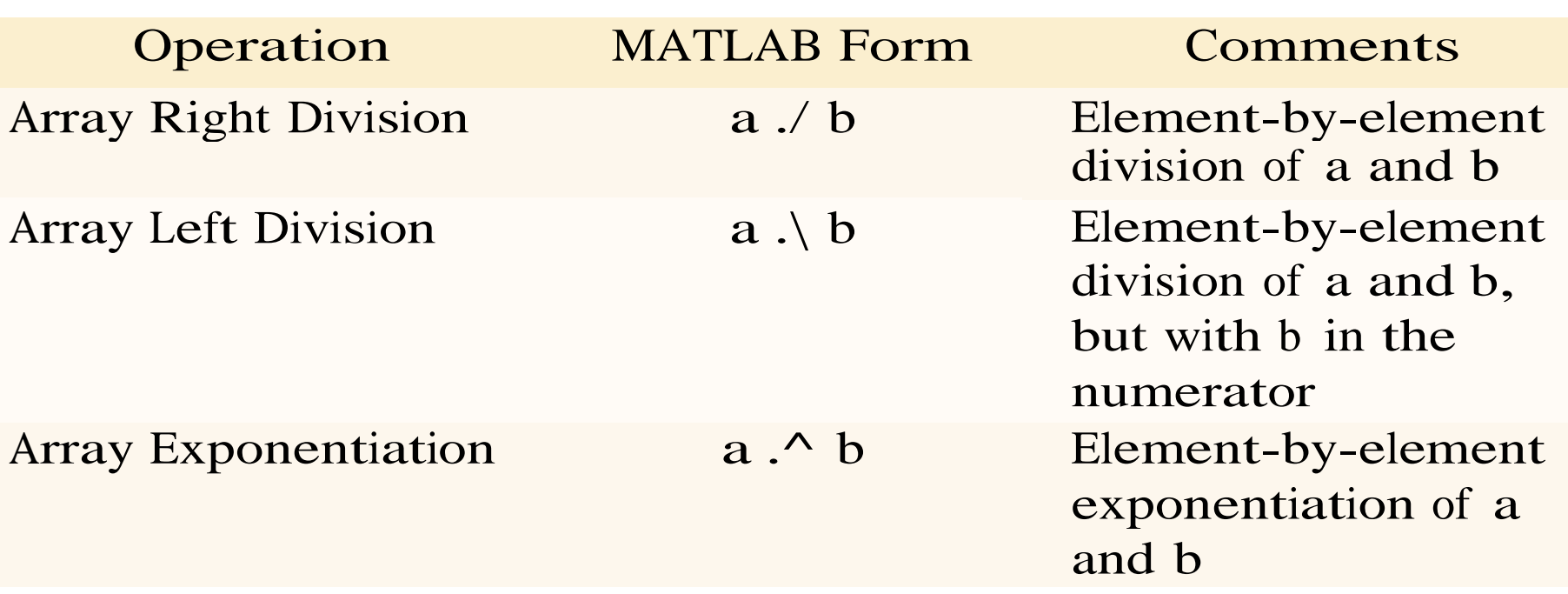

## Matrix Operations

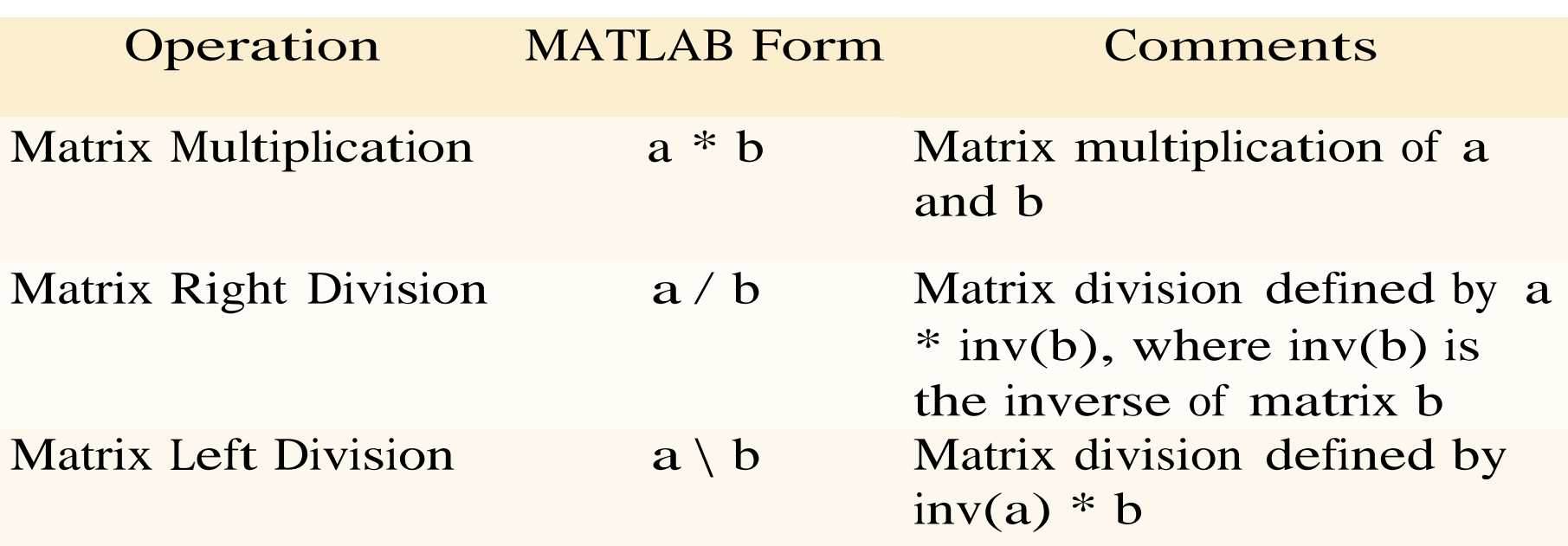

### 2.9 Hierarchy of Operations

#### Table 2.7: Hierarchy of Arithmetic Operations

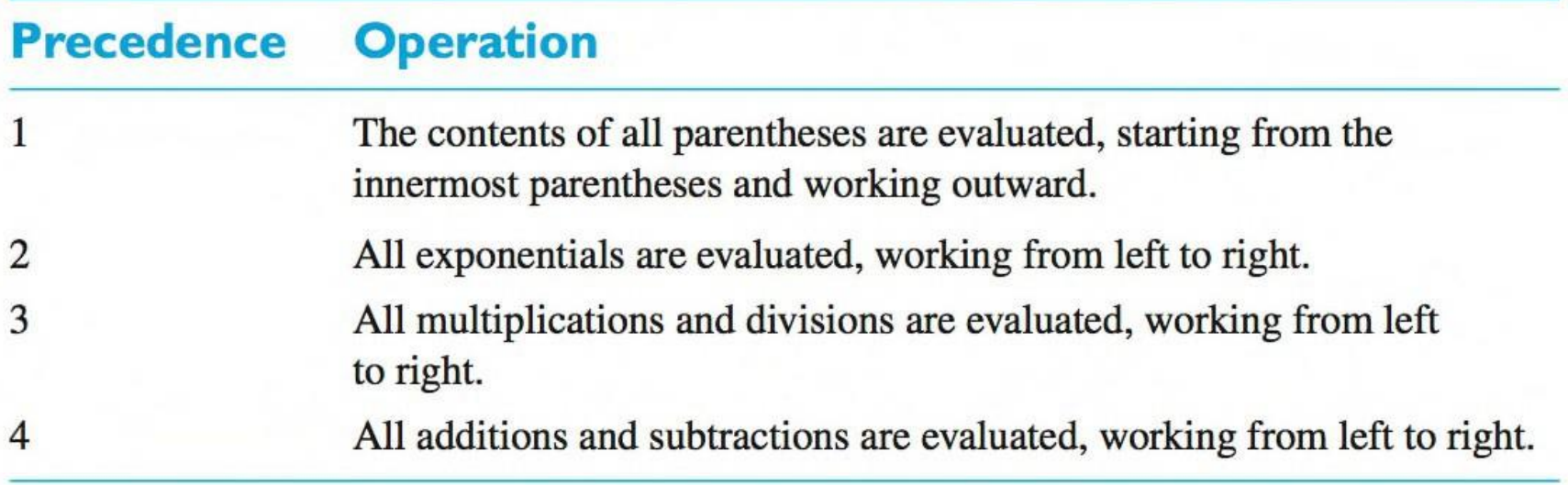

21 © 2016 Cengage Learning Engineering. All Rights Reserved.

Chapman

MATLAB Programming for Engineers, 5<sup>th</sup> edition th edition Chapman Chapman Chapman Chapman Chapman Chapman Chapman Chapman Chapman Chapman Chapman Chapman Chapman Chapman Chapman Chapman Chapman Chapman Chapman Chapman Chapman Chapman Chapman Chapman Chapman Chapman Cha

## 2.10 Built-in MATLABFunctions

One of MATLAB's greatest strengths is that it comes with an incredible variety of built-in functions ready for use

Unlike mathematical functions, MATLAB functions can return more than one result to the calling program. For example, [maxval, index] = max( $[1 -5 6 -3]$ )

Some functions, like sin and cos, can take an array of input values and calculate an array of output values on an element-by-element basis (refer to Table 2.8 in the text for a long list of common functions)

MATLAB Programming for Engineers, 5<sup>th</sup> edition th edition Chapman Chapman Chapman Chapman Chapman Chapman Chapman Chapman Chapman Chapman Chapman Chapman Chapman Chapman Chapman Chapman Chapman Chapman Chapman Chapman Chapman Chapman Chapman Chapman Chapman Chapman Cha

#### 2.11 Introduction to Plotting

To plot a data set, just create two vectors containing the x and To plot a data set, just create two vectors contain<br>y values to be plotted, and use the plot function

tted, and use the plot 
$$
\tan(x) = 0.1110
$$
;

\n
$$
y = x^2 - 10^2x + 15
$$
;

\n
$$
plot(x, y)
$$

MATLAB allows a programmer to select the color of a line to be plotted, the style of the line to be plotted, and the type of plotted, the style of the line to be plotted, and<br>marker to be used for data points on the line<br> $plet(x,y, 'r--')$ 

$$
\text{plot}(x, y, \text{`r--}\text{`})
$$

## 2.13 Debugging MATLABPrograms

There are three types of errors found in MATLAB programs:

- 1. Syntax error errors in the statement like spelling and punctuation
- 2. Run-time error illegal mathematical operation attempted
- 3. Logical error runs but produces wrong answer

MATLAB includes a special debugging tool called a symbolic debugger, which allows you to walk through the execution of your programone statement at a time and to examine the values of any variables at each step along the way

Chapman

## 2.14 Summary

Introduced two data types (double and char), assignment statements, input/output statements, and data files

Listed arithmetic operations for scalars, array operations, and matrix operations

Quick look at built-in functions, plotting, and debugging